**Plataforma de soluciones móviles**

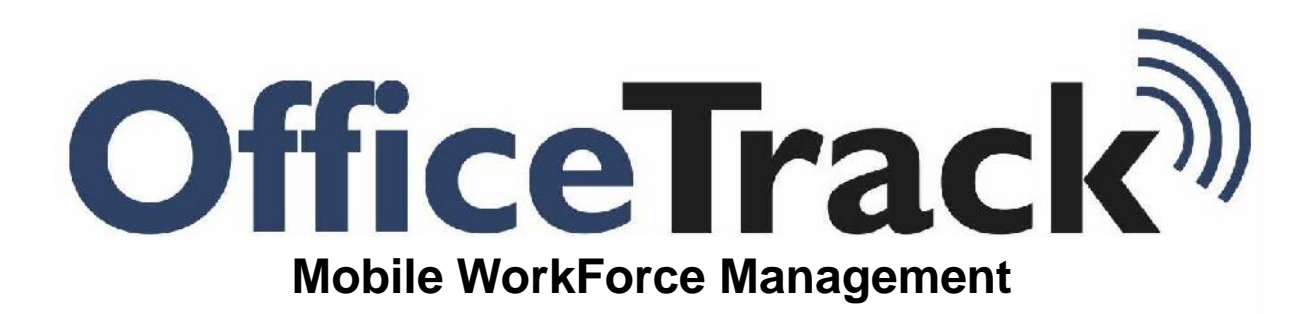

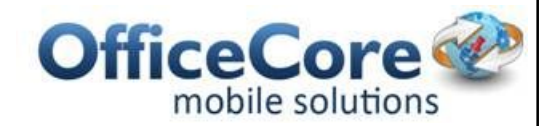

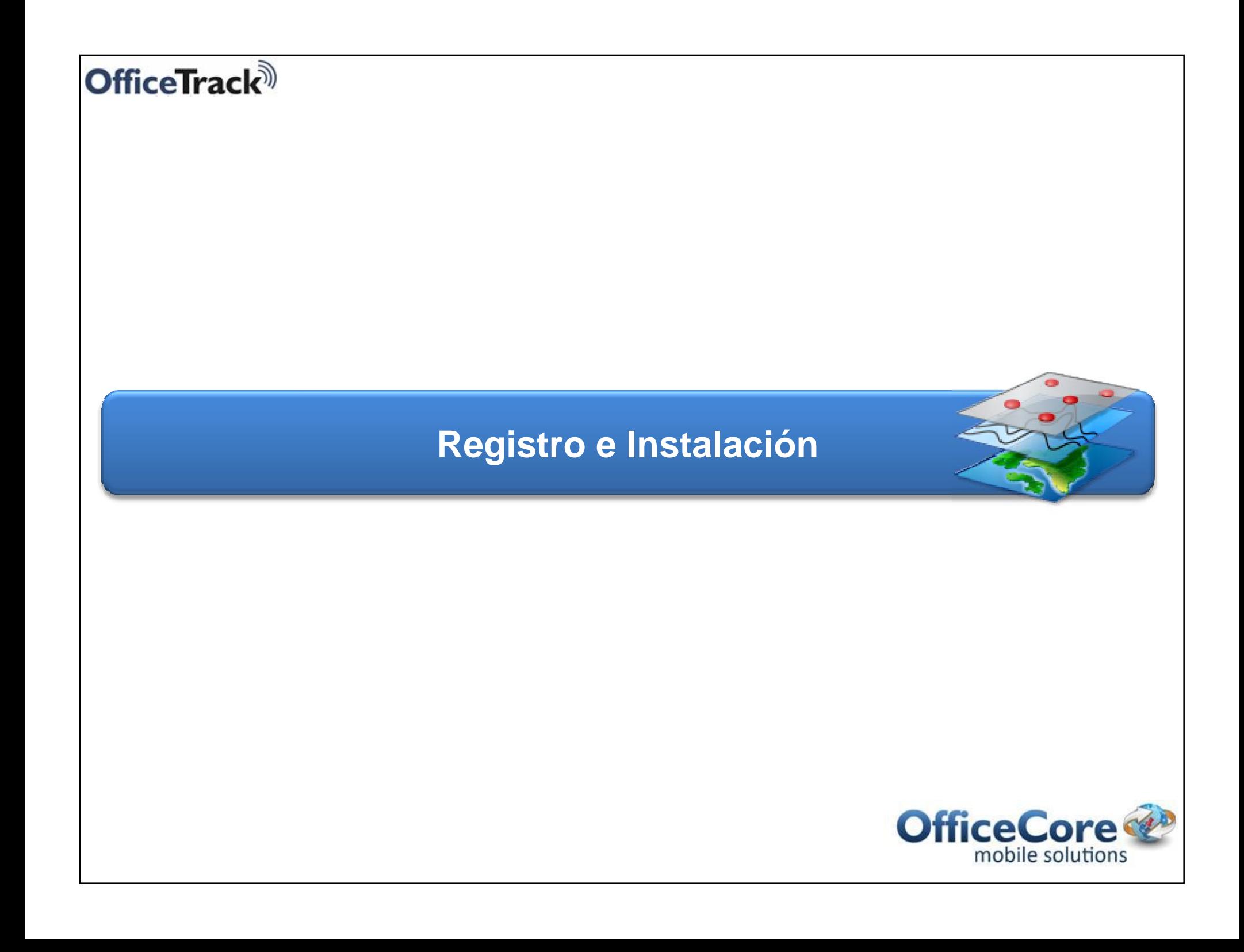

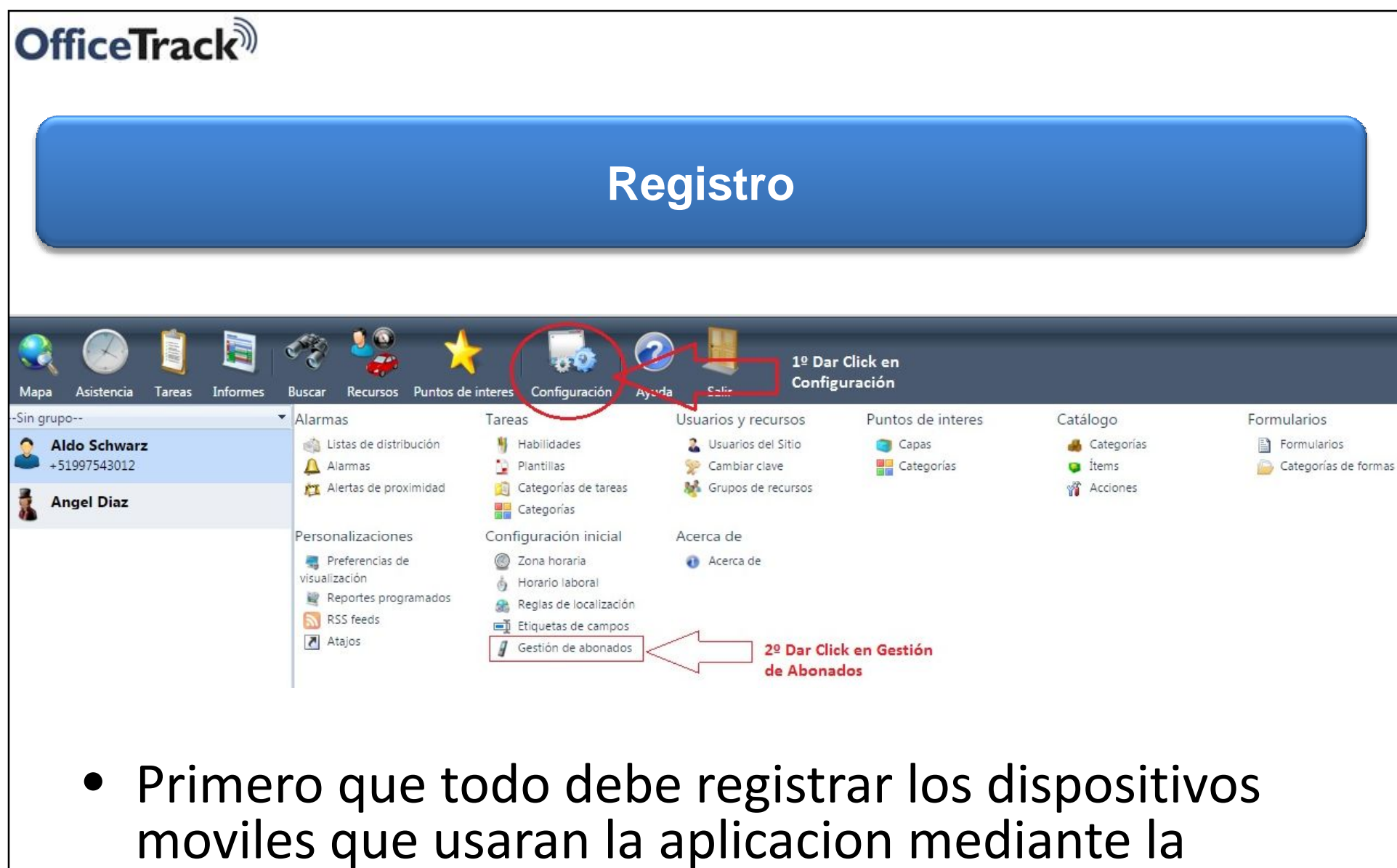

web portal.

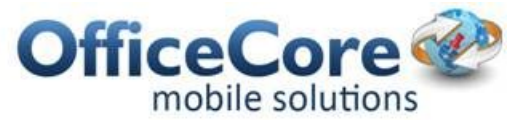

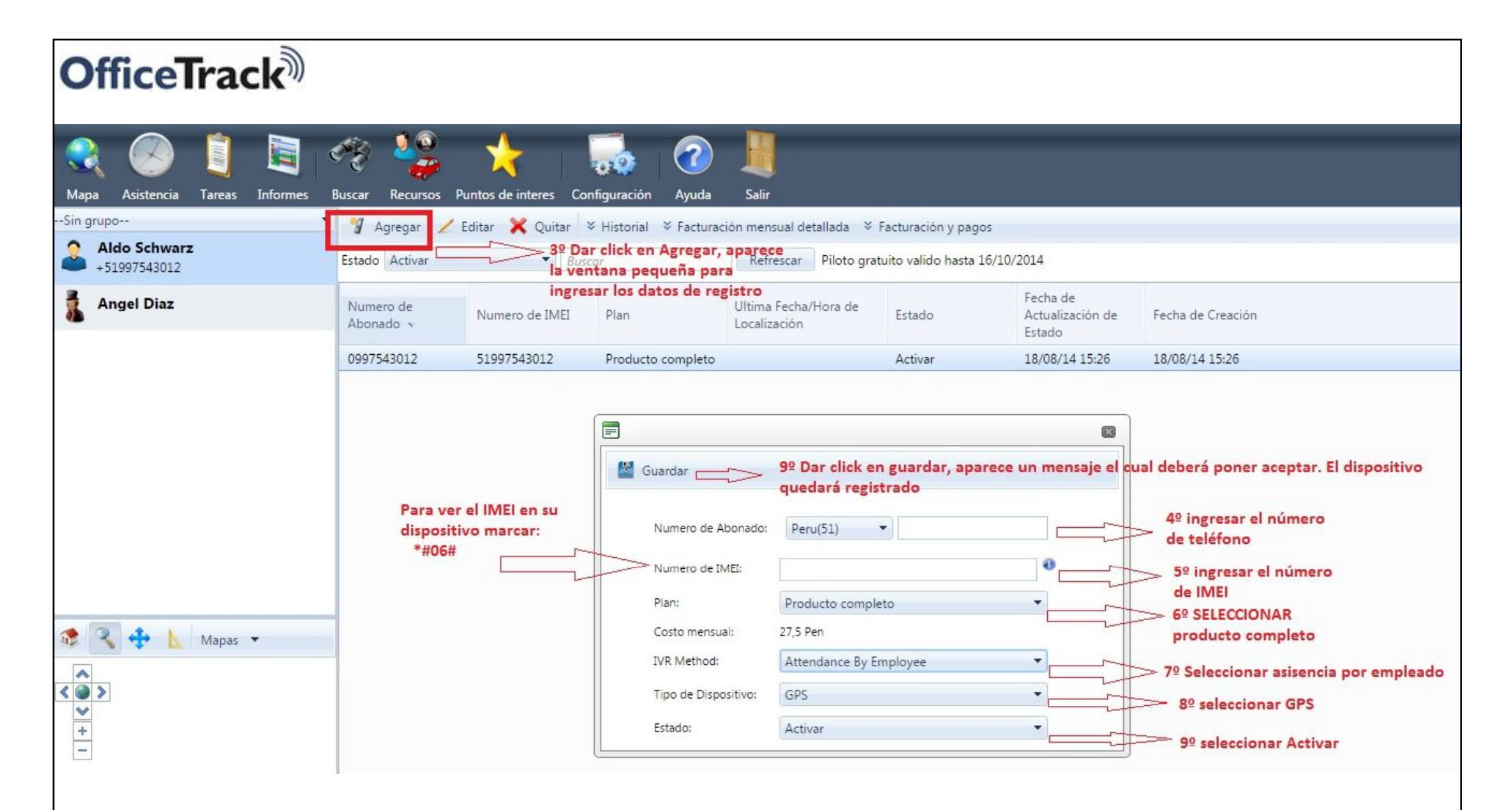

• Debe ingresar el numero de telefono y el IMEI del equipo para completar el registro en el sistema y pueda descargar la aplicacion.

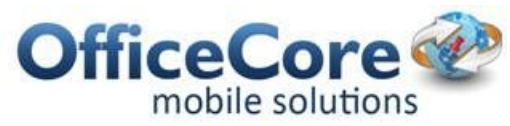

## **OfficeTrack**<sup>)</sup>

• Mediante su dispositivo movil, ingrese a **butch**: Play Store

Play Store

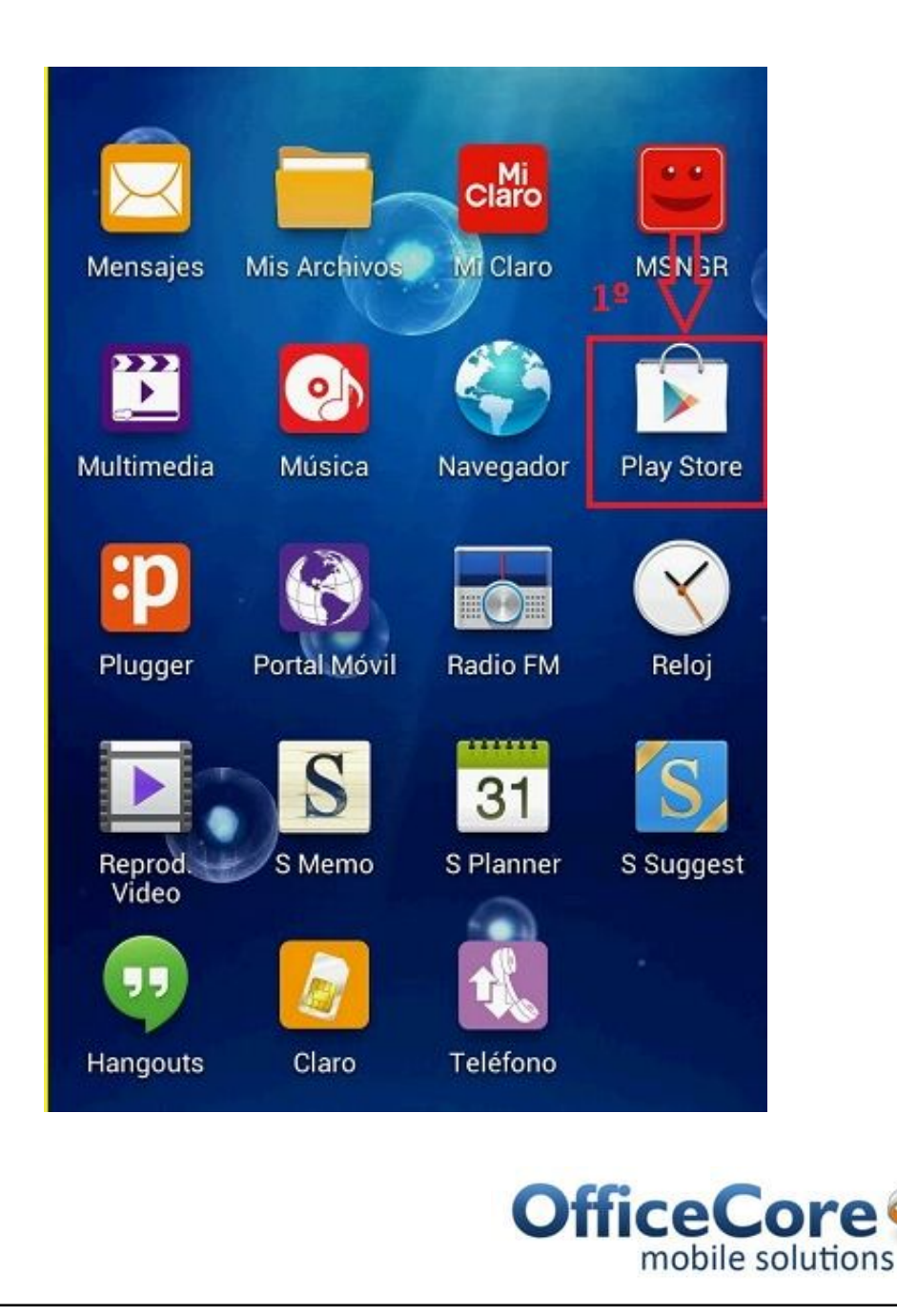

• En la opcion de buscar, digite el nombre de la aplicación : officetrack

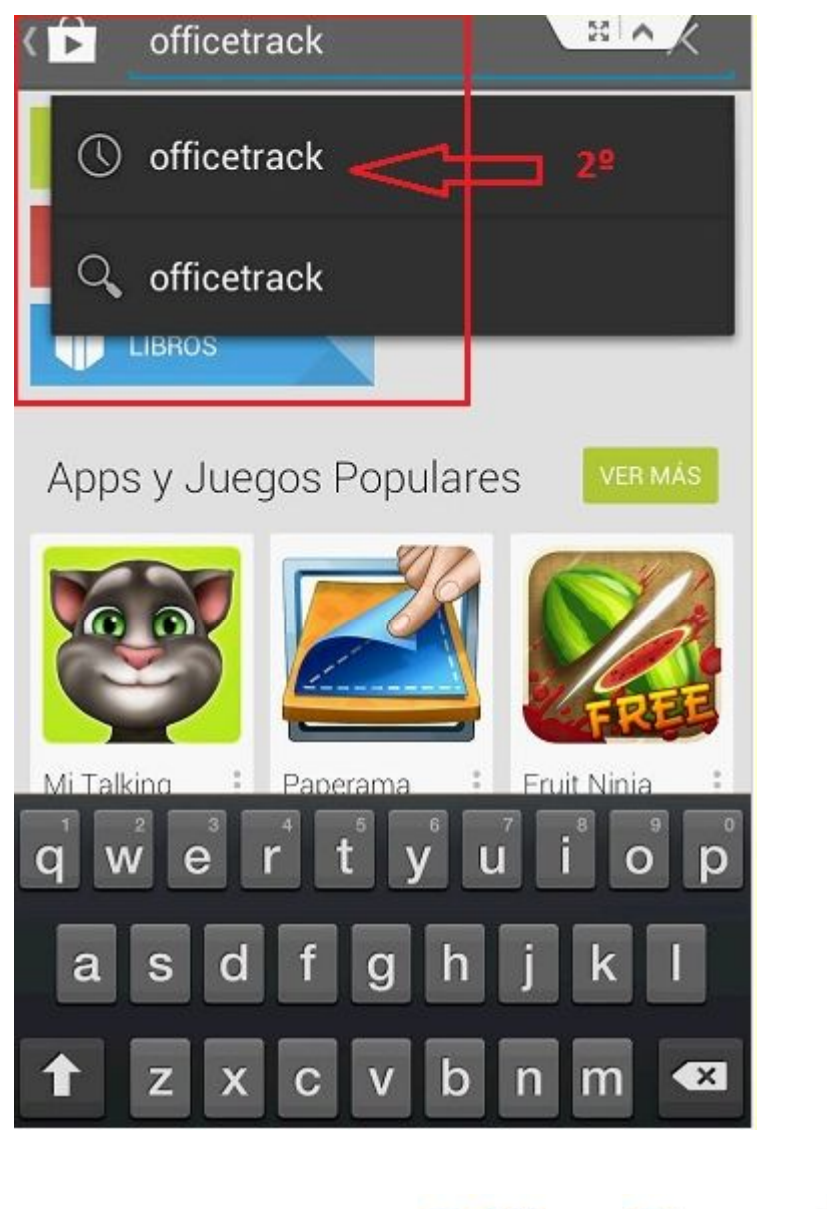

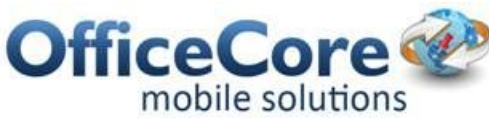

## **OfficeTrack**<sup>)</sup>

• Pique en la Aplicación y oprima : INSTALAR

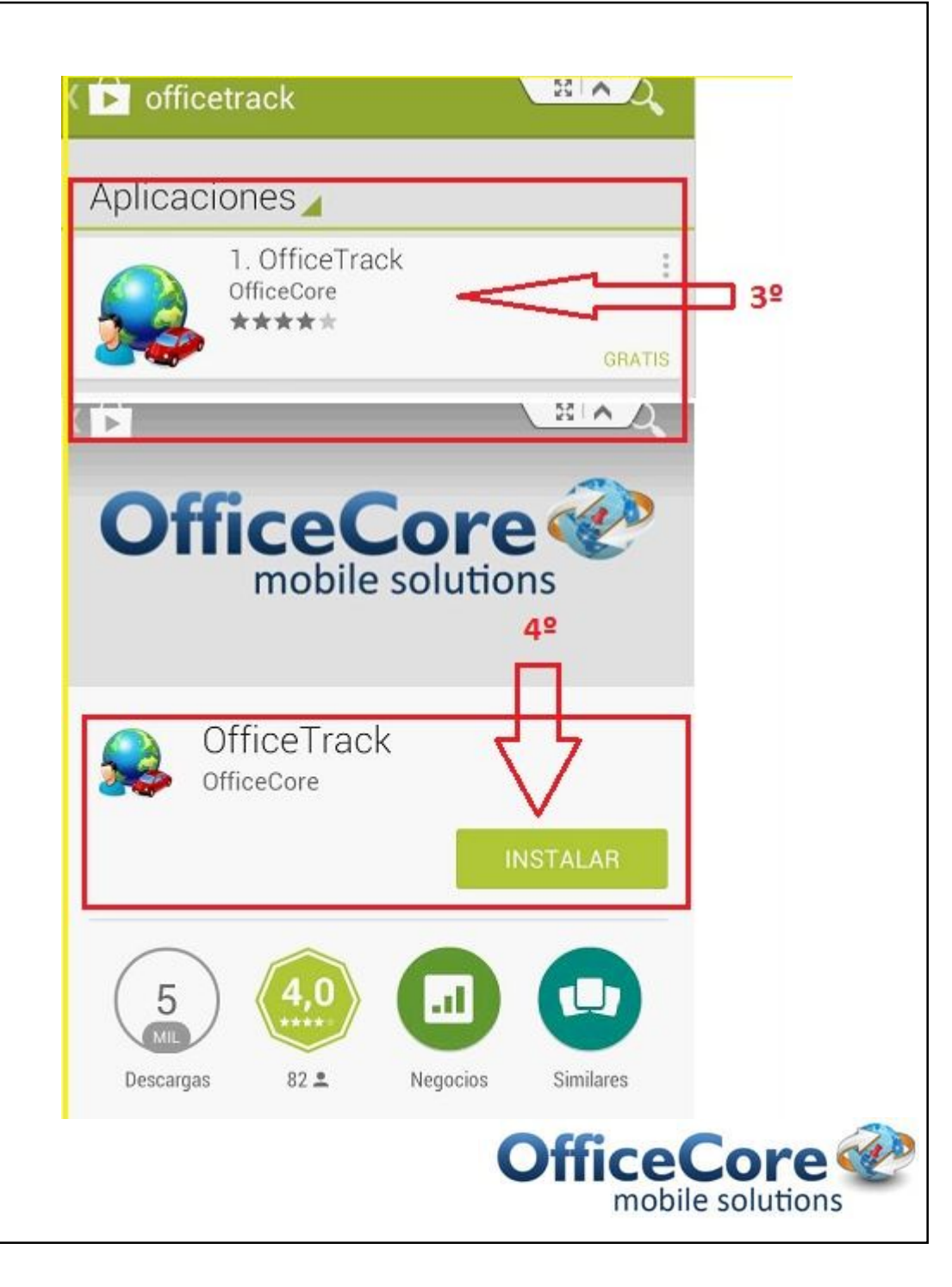

• El sistema le pidara su autorizacion y el uso de ciertas herramientas antes de empezar con la descarga.

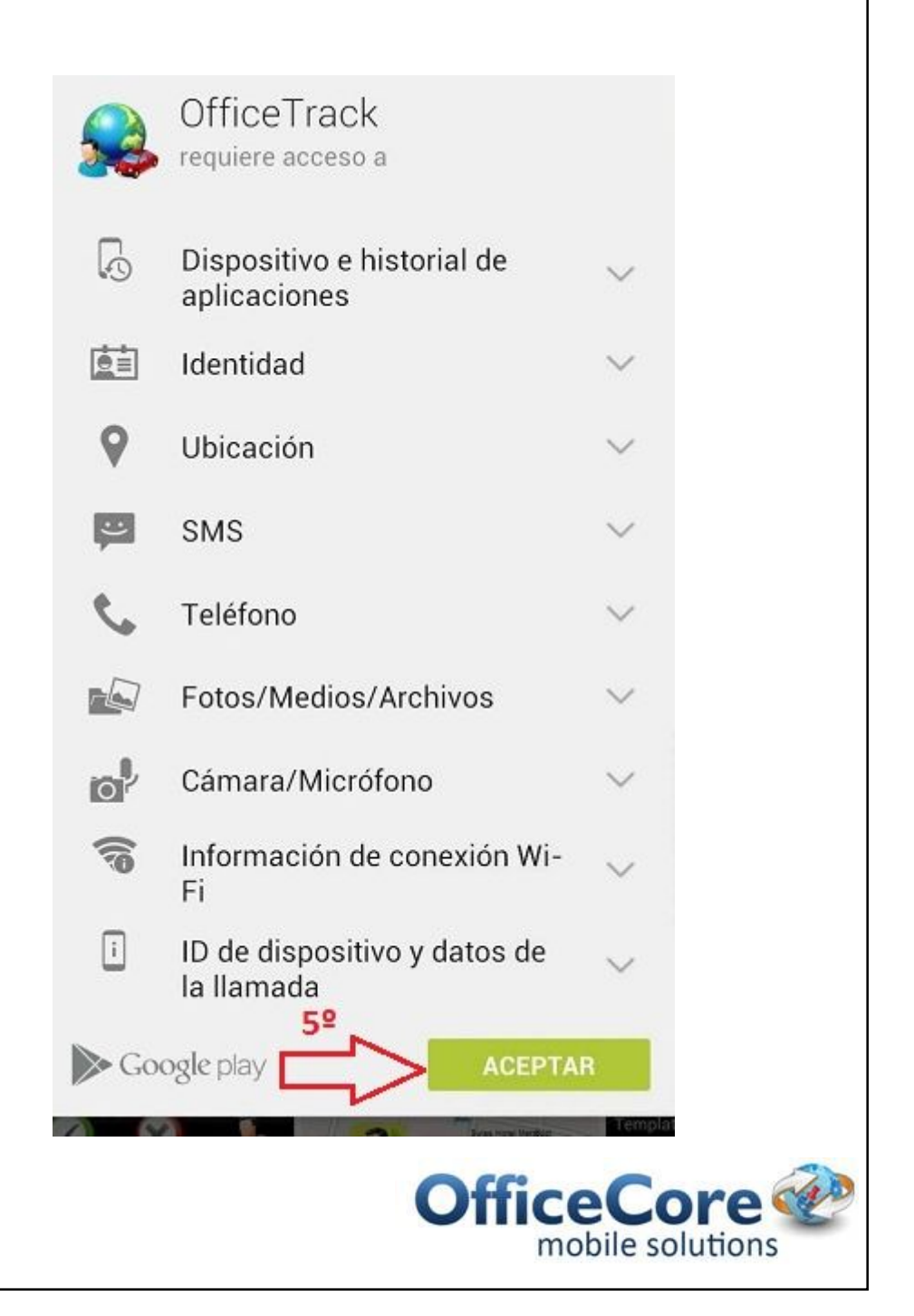

• Despues de Aceptar las condiciones, el sistema empezara con la descarga de la aplicacion.

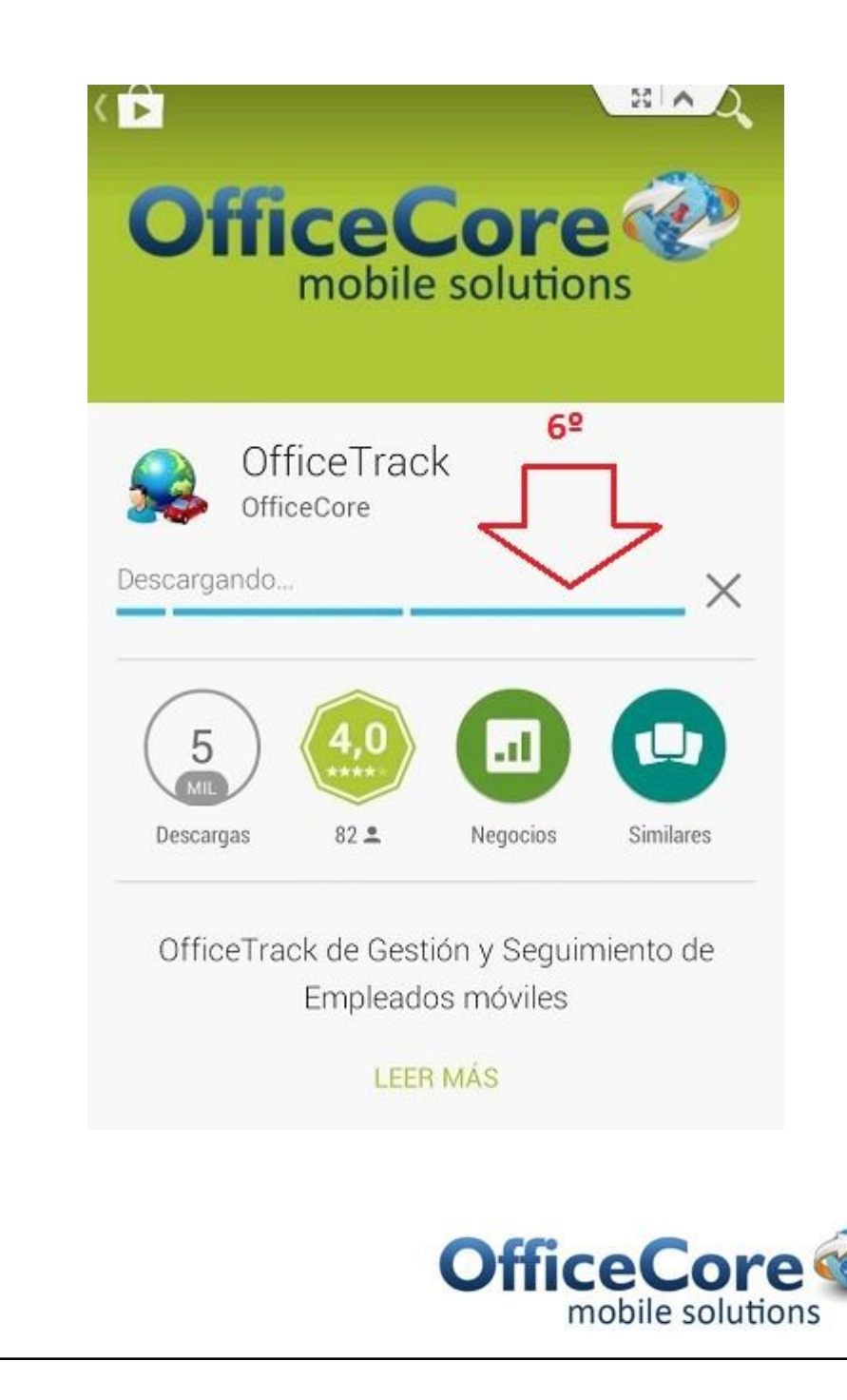

• Despues de terminar la descarga podra usar la aplicacion dandole en: ABRIR

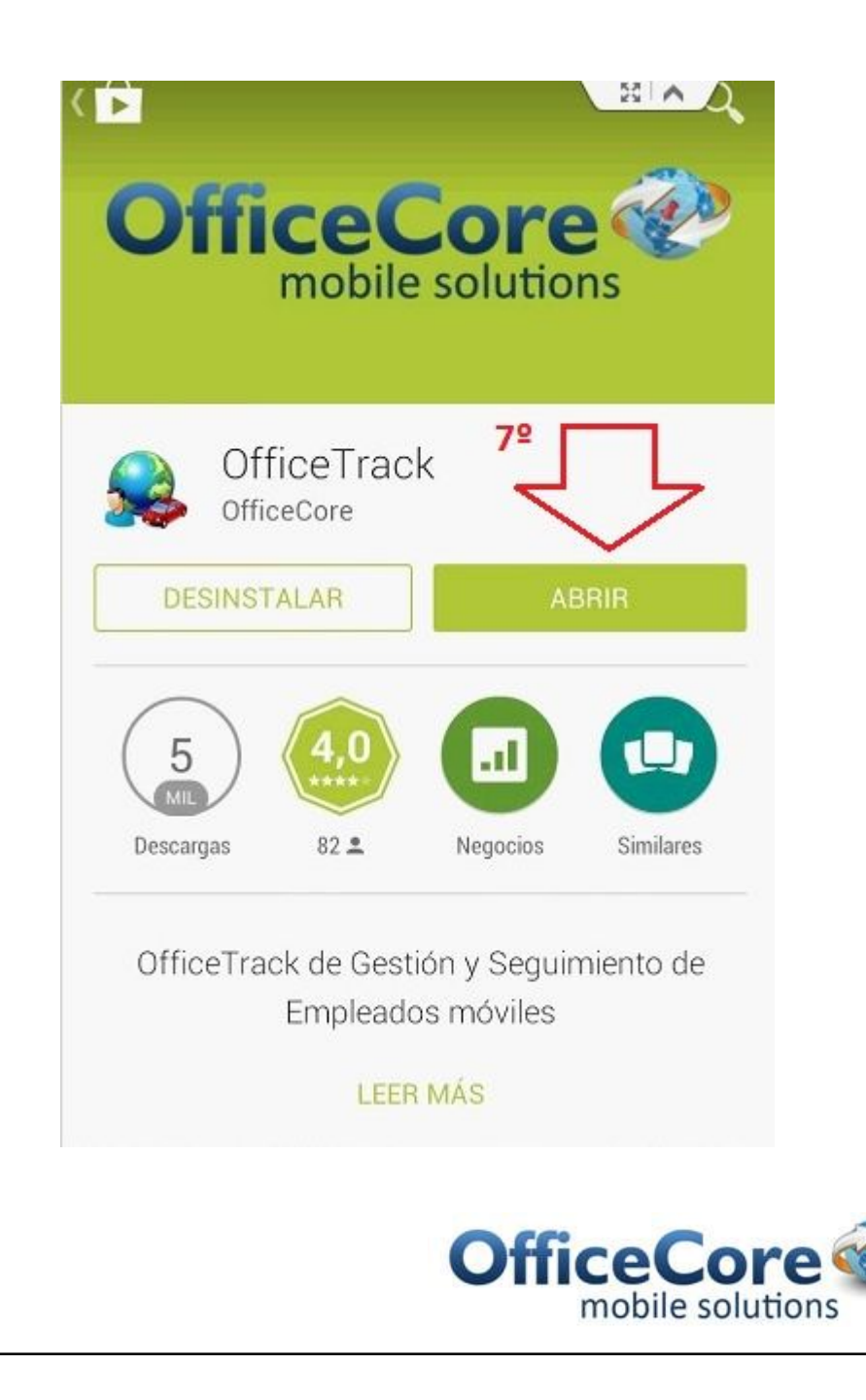

• La aplicacion le pedira que seleccione el proveedor, en nuestro caso: OfficeTrack LATAM

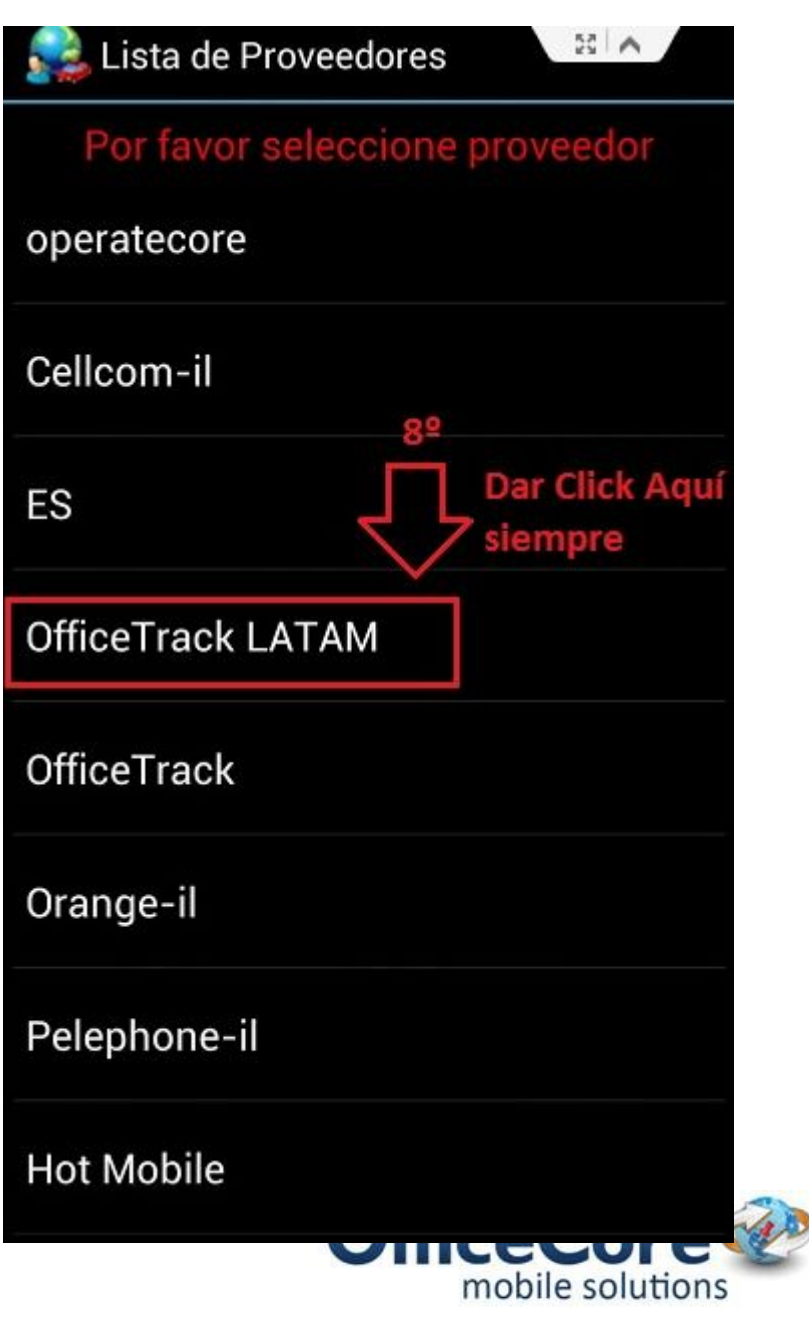

• Confirmar el uso del proveedor para continuar con la descarga.

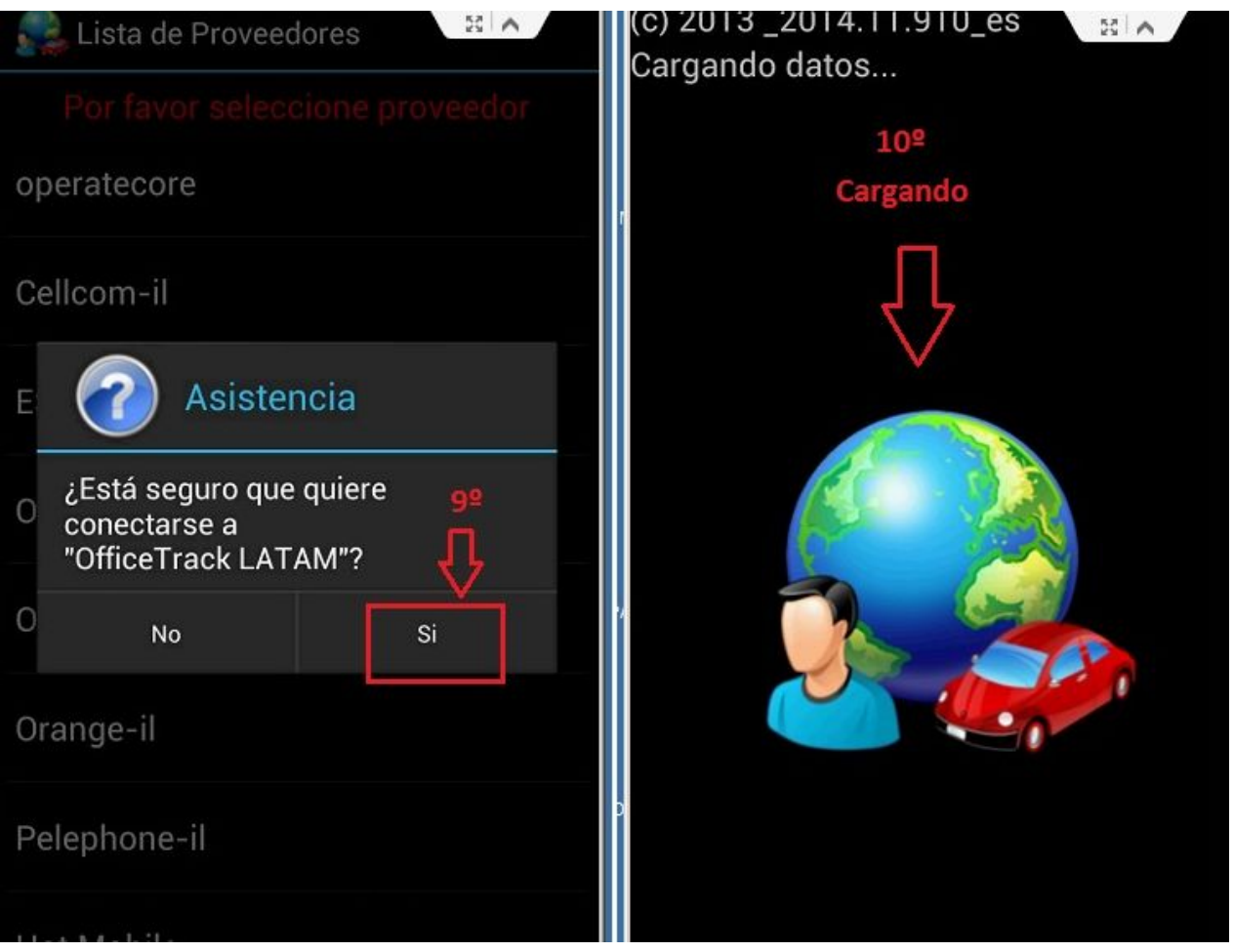

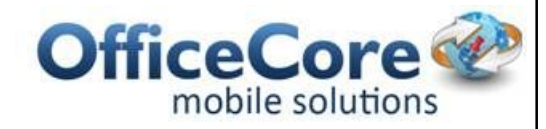

• Terminando la descarga, la aplicacion esta lista para ser usada.

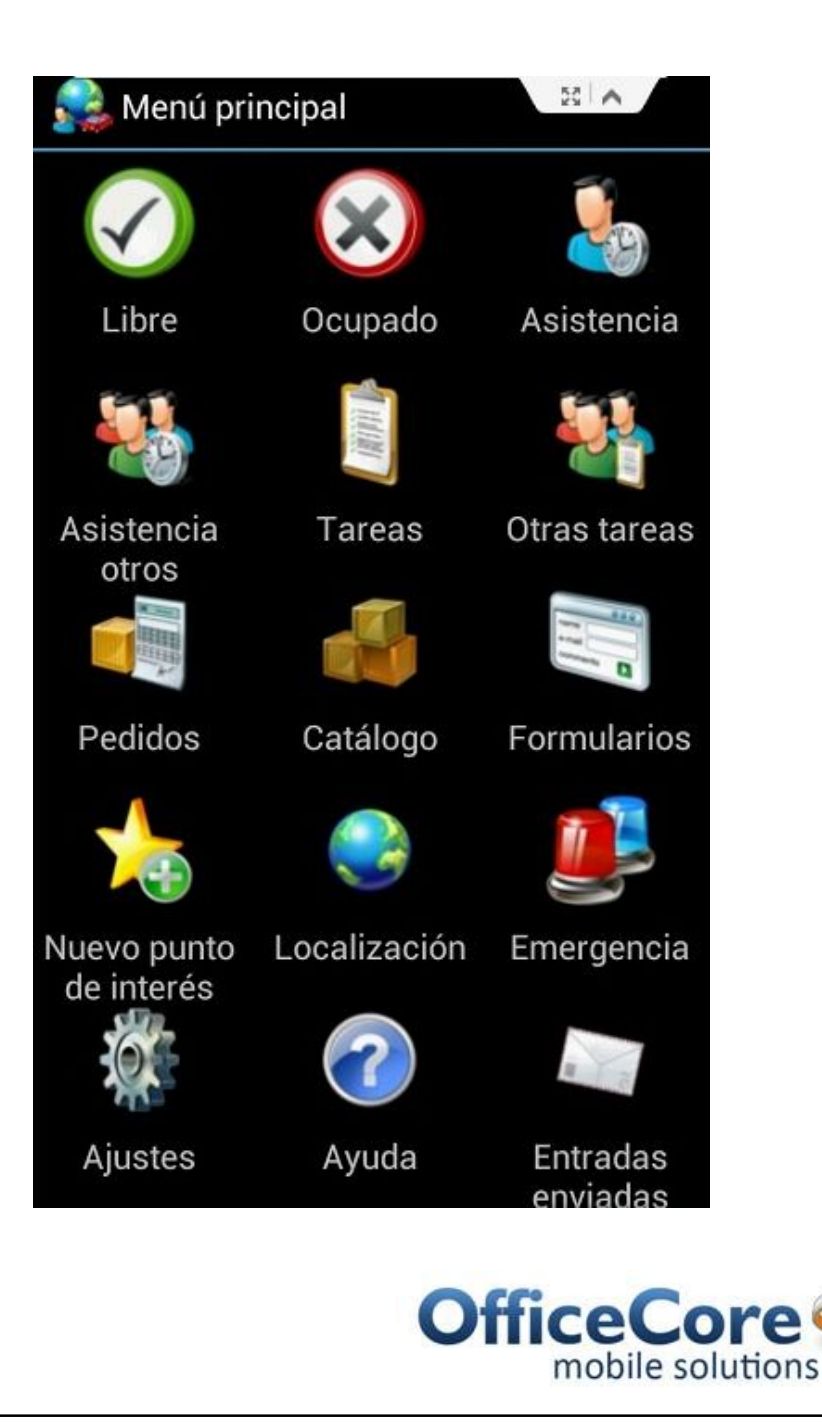

**Plataforma de soluciones móviles**

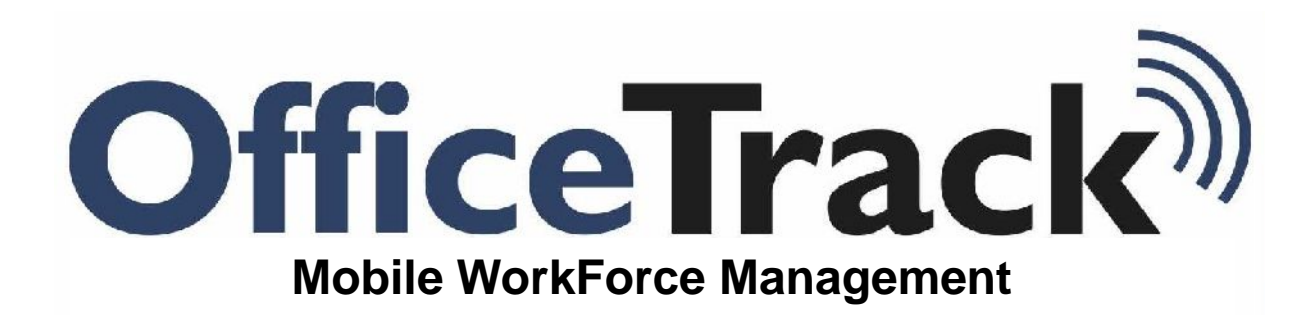

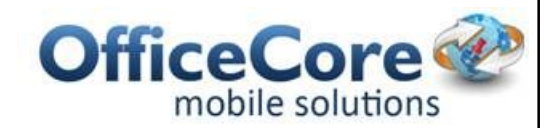